# Тема **15.** Автоматизиране на **TCP/IP** настройките

DHCP (Dynamic Host Configuration Protocol) Конфигуриране на DHCP сървър Допълнителни настройки на DHCP сървър (Windows 2003 сървър) Въпроси

Всеки компютър включен в мрежа трябва да притежава уникален IP адрес. Това е логически адрес, който се обработва от мрежовия слой.

Мрежовата част от IP адреса трябва да бъде еднаква за всички устройства включени в локалната мрежа. Частта за устройството не трябва да съвпада с адреса на никое друго устройство от тази мрежа. Например, не трябва да има два компютъра с еднакъв хост адрес \*.\*.\*.8 в същата подмрежа.

Конфигурирането на TCP/IP настройките може да се осъществява по два начина:

- ръчно. Настройките се въвеждат от мрежовия администратор в TCP/IP свойствата на операционната система;
- автоматично. Съществуват различни техники за автоматично задаване на IP адреси на компютрите. Най-често се използва DHCP сървър, който извършва автоматично раздаване на IP адреси на компютрите и конфигуриране на останалите TCP/IP настройки – подмрежова маска, DNS сървър – като не допуска дублиране на IP адресите.

## **DHCP (Dynamic Host Configuration Protocol)**

DHCP е протокол, чрез който се извършва автоматично присвояване на IP адреси на устройствата включени в една локална мрежа. По този протокол се конфигурират автоматично и останалите TCP/IP настройки – подмрежова маска, DNS сървър и др.

За целта се определя един компютър да работи като DHCP сървър и чрез него се конфигурират останалите устройства в мрежата. Задачите на DHCP сървъра могат да се изпълняват също и от маршрутизатор.

DHCP конфигурирането включва четири стъпки (фиг.15-1):

- 1. Клиентът изпраща заявка по мрежата за получаване на IP адрес. Тъй като той все още няма IP адрес, използва IP адреса за broadcast 255.255.255.255 и MAC адреса за broadcast FF-FF-FF-FF-FF-FF. Клиентът включва в заявката и своя MAC адрес. (Броадкастните съобщения се изпращат до всеки компютър.)
- 2. Ако в мрежата има DHCP сървър той получава броадкастното съобщение и изпраща предложение с *IP* адрес от диапазона с допустимите IP адреси за раздаване. Предложеният IP адрес временно се резервира, докато сървърът не получи отговор от клиента. Това предложение се изпраща като broadcast (255.255.255.255) като съдържа и MAC адреса на клиента, изпратил заявката. По този начин клиентът ще разбере, че информацията е адресирана за него.
- 3. Възможно е клиентът да получи предложения от няколко DHCP сървъра. DHCP клиентът отговаря на първото предложение със заявка. Това съобщение отново се разпространява по мрежата като broadcast. Получават го всички DHCP сървъри, като съответно тези, които са изпратили своите предложения по-късно, ще разберат, че техните предложения не са приети. След това те поставят резервираните клиентски адреси в списъка на свободните адреси.
- 4. Последната стъпка е изпращане на DHCP потвърждение от сървъра, чието предложение е прието от клиента. Сървърът потвърждава предложения IP адрес и изпраща на клиента необходимата информация за конфигуриране на TCP/IP – например IP адресите на DNS сървъри.

1. Съобщение за откриване – DHCP Discovery

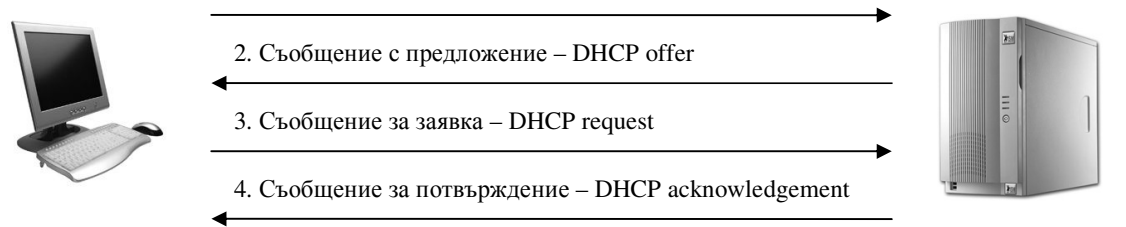

Фиг. 15-1. DHCP конфигуриране

След изпълнението на тези четири стъпки, клиентският компютър ще има назначен IP адрес. Клиентите получават IP адреси за ограничен период от време. Времето за ползване на IP адрес се определя от администратора на мрежата. След изтичането на този период съответният IP адрес може да бъде назначен на друг компютър от мрежата. Тези IP адреси наричаме динамични.

Обикновено в края на този период се извършва ново запитване към DHCP сървъра за подновяване на IP адреса. Възможно е и самият DHCP сървър да изпрати заявка чрез broadcast за подновяване на IP адреса.

Освен динамичен IP адрес на компютър от мрежата може да бъде назначен и постоянен – резервиран IP адрес. Това е начинът клиентски компютър да получава винаги един и същ IP адрес. Резервирането на IP адрес се извършва чрез въвеждане на MAC адреса на клиента в настройките на DHCP сървъра.

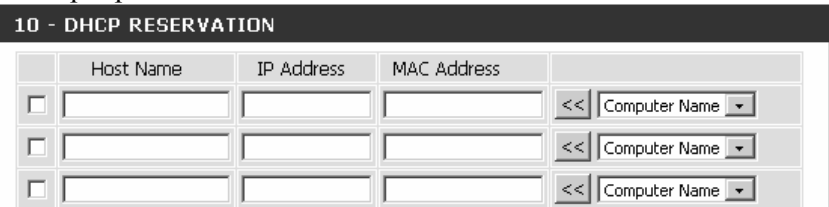

Фиг. 15-2. Резервиране на IP адрес в DHCP сървъра на broadband рутер

Автоматичното конфигуриране чрез DHCP има няколко предимства пред ръчното:

- отпада необходимостта от въвеждането на IP адреси и други настройки от администратора за всеки компютър от локалната мрежа;
- избягва се възможността от грешки свързани с дублиране на IP адреси.

#### Конфигуриране на **DHCP** сървър

При конфигуриране на DHCP сървъра трябва да се зададе:

- 1. Обхват от IP адреси
- 2. Време за валидност на назначените адреси
- 3. Резервирани адреси

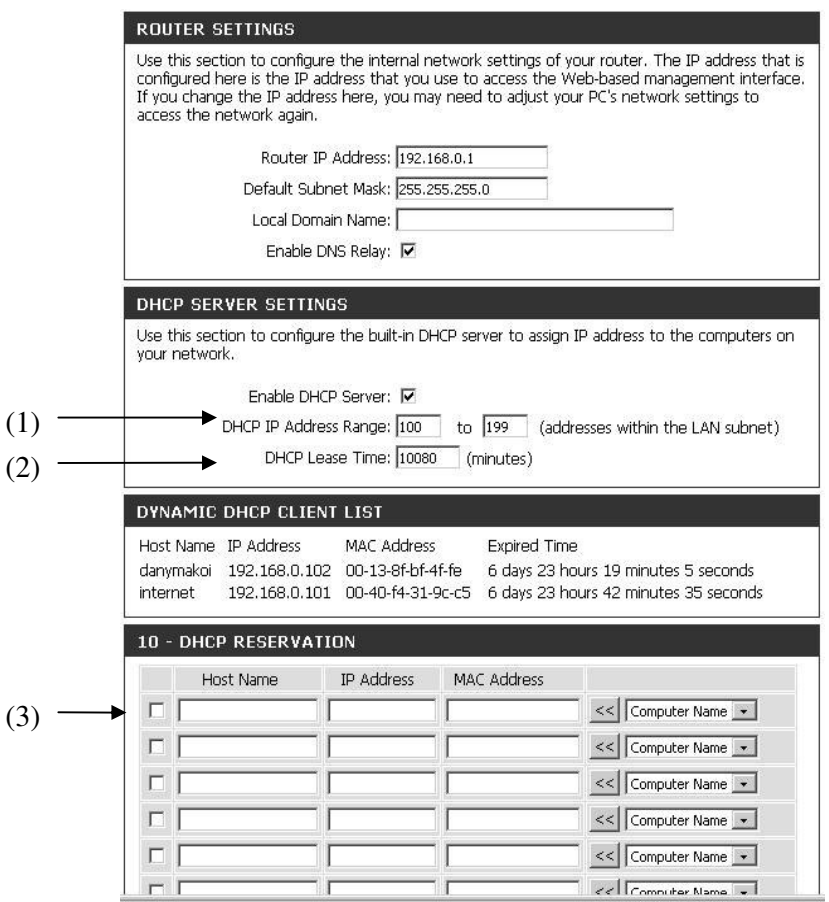

Фиг. 15-3. Конфигуриране на DHCP сървъра на broadband рутер

#### Допълнителни настройки на **DHCP** сървър **(Windows 2003** сървър**)**

Освен IP адрес, DHCP сървърът може да задава на хостовете в мрежата и допълнителни настройки. При използване на broadband рутер, неговият DHCP сървър задава на клиента по подразбиране за gateway и DNS сървър – своя IP адрес. Могат да се задават и други настройки, примерно WINS.

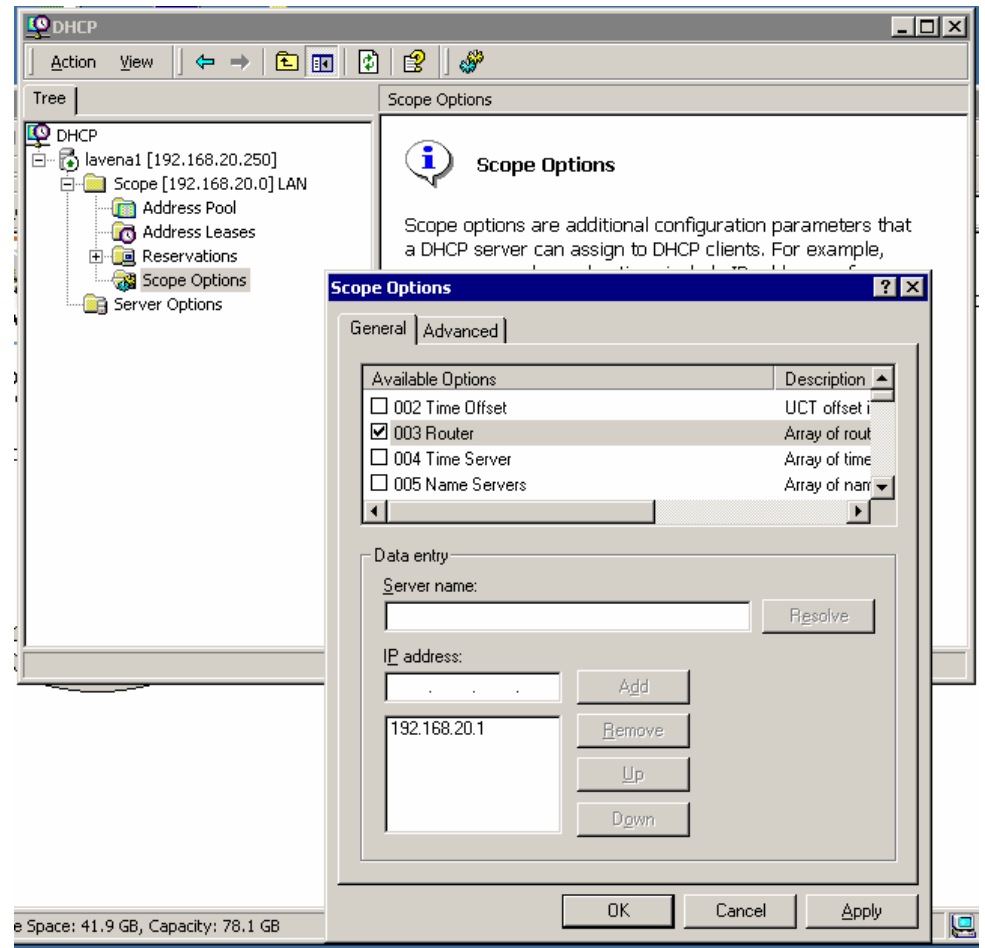

Фиг. 15-4. Конфигуриране получаването на адрес на gateway чрез автоматичните настройки на DHCP сървъра

### Въпроси

- 1. Що е DHCP?
- 2. Опишете етапите на DHCP конфигурирането.
- 3. Кои са предимствата на автоматичното конфигуриране чрез DHCP пред ръчното?
- 4. Възможно ли е при автоматичното конфигуриране на компютър да се назначава постоянен IP адрес. Аргументирайте се.
- 5. Какви допълнителни настройки могат да се задават при автоматичното конфигуриране?